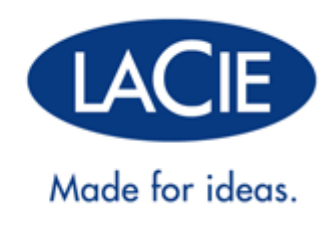

# **LACIE | CHRISTOFLE SPHÈRE**

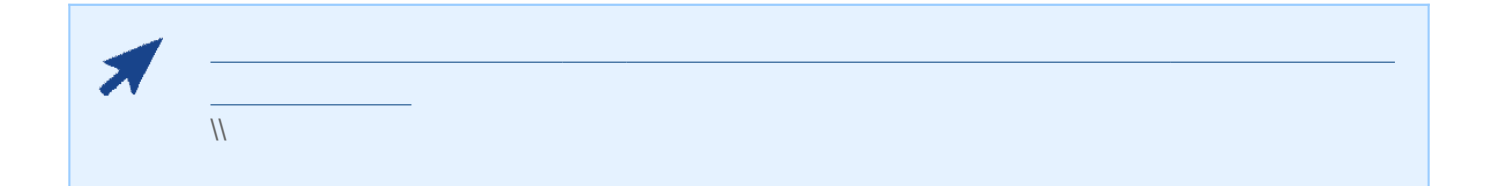

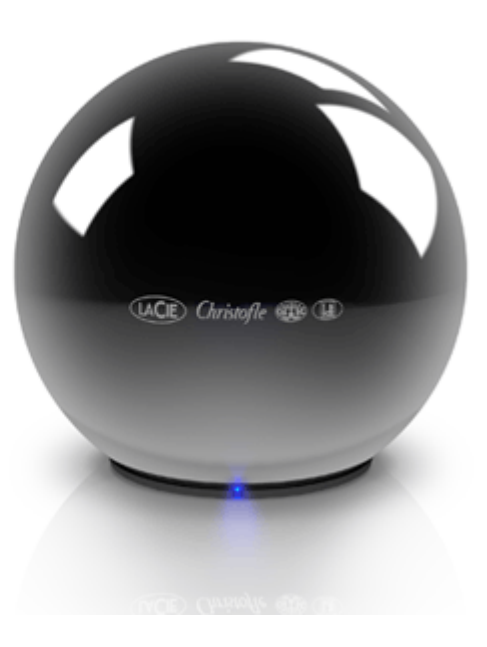

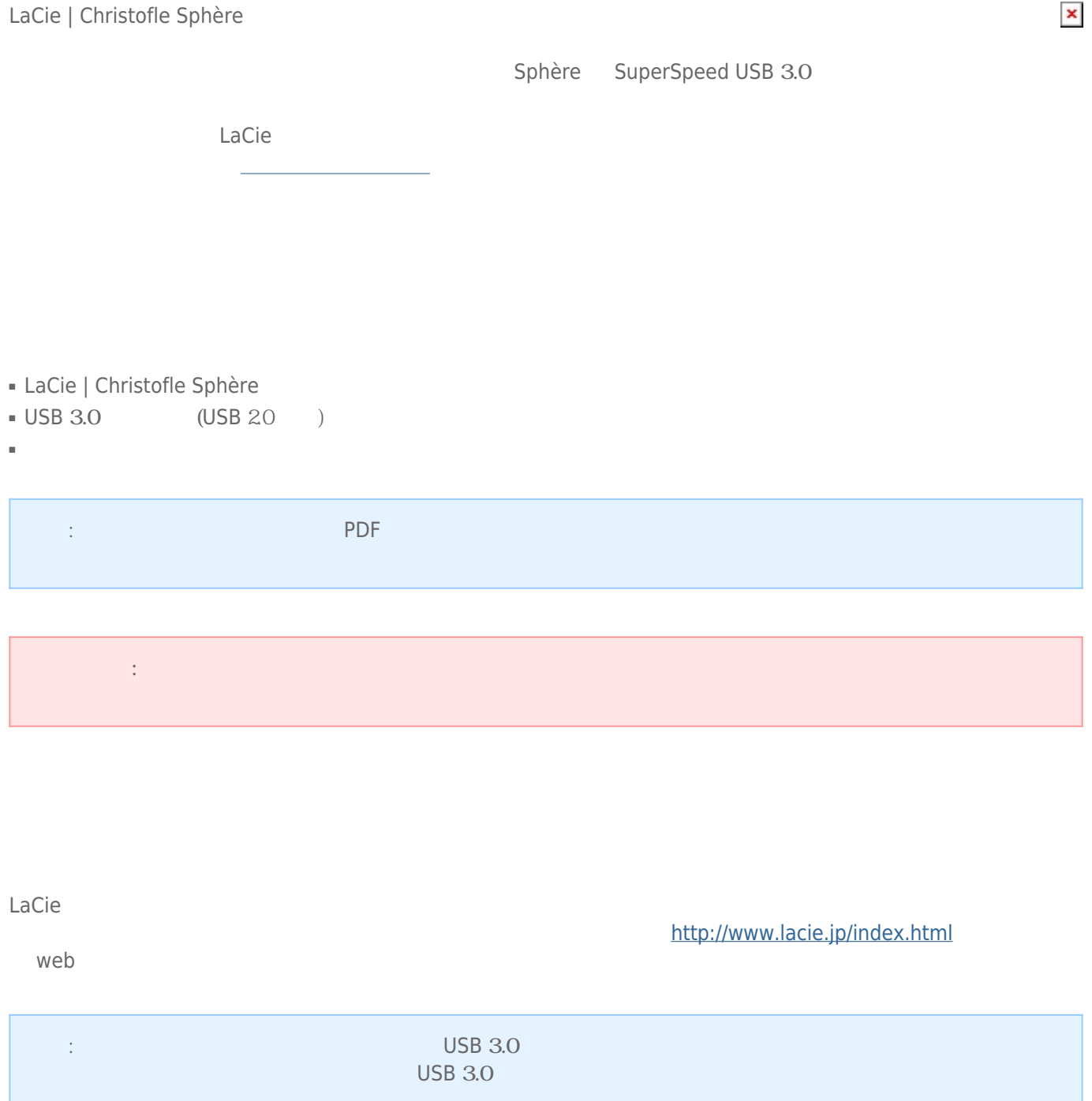

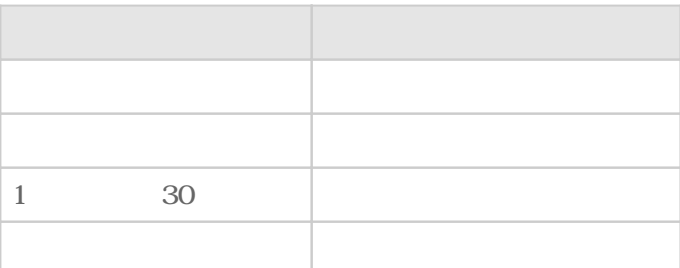

# USB 3.0

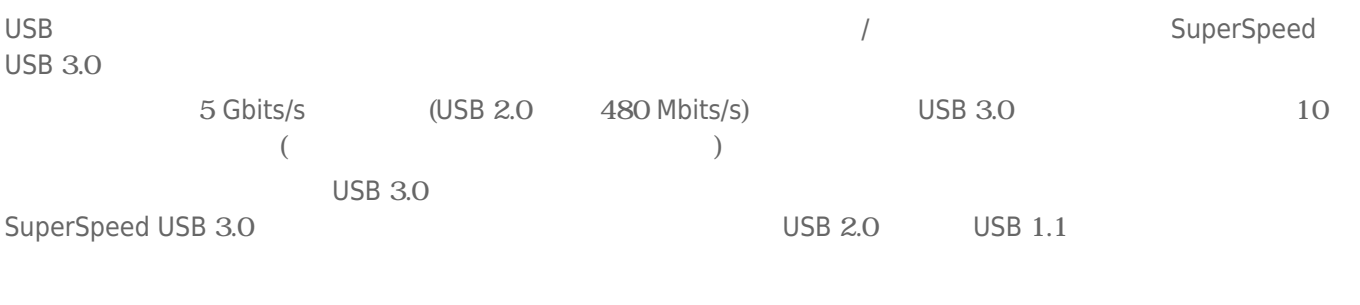

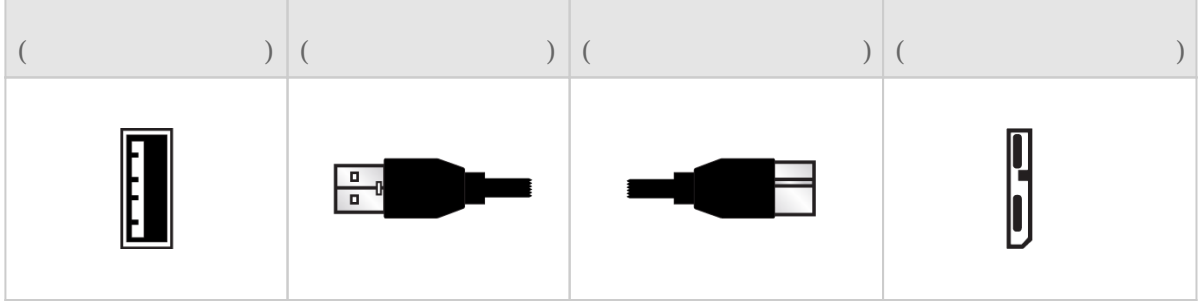

## USB Y

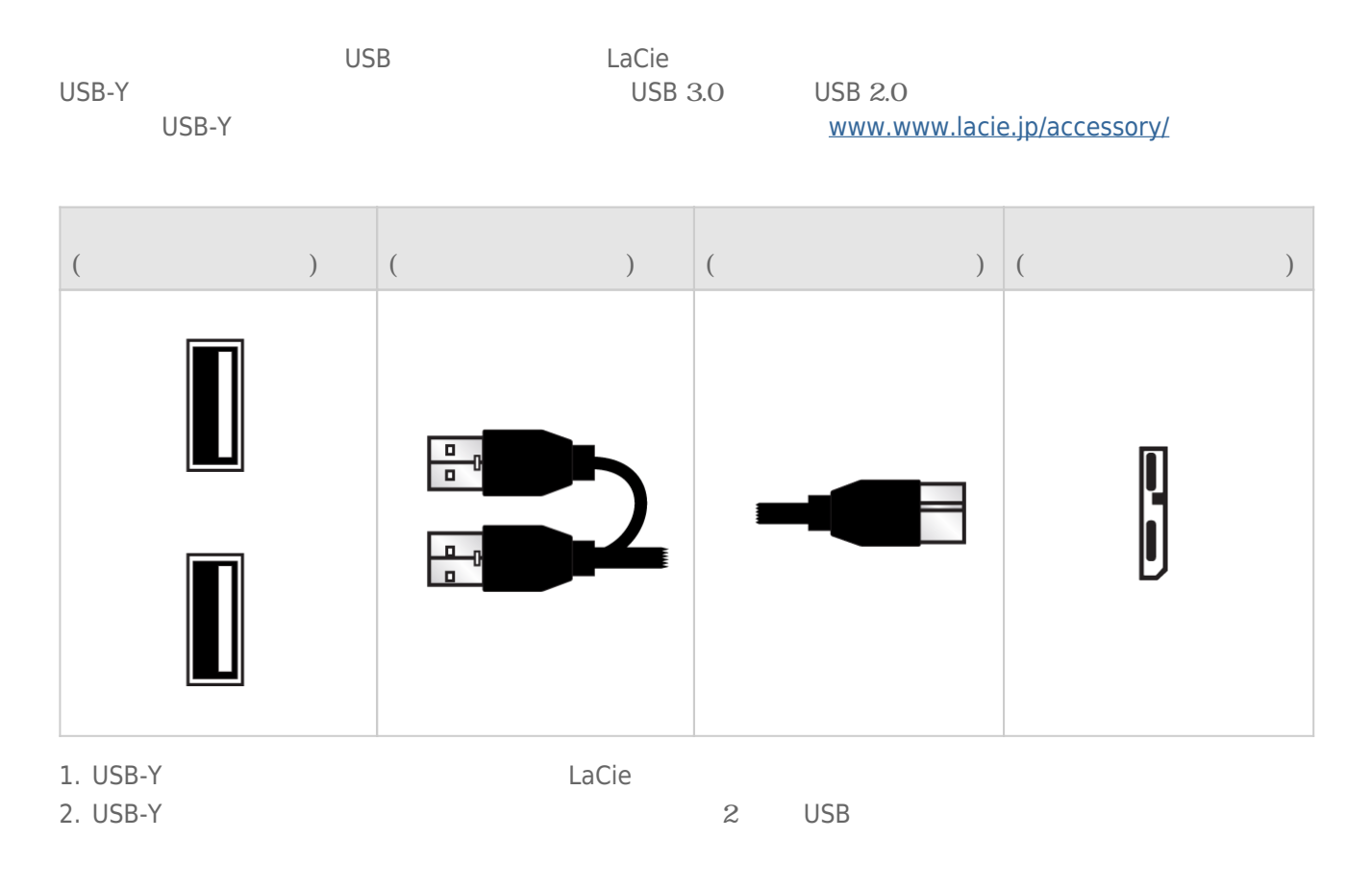

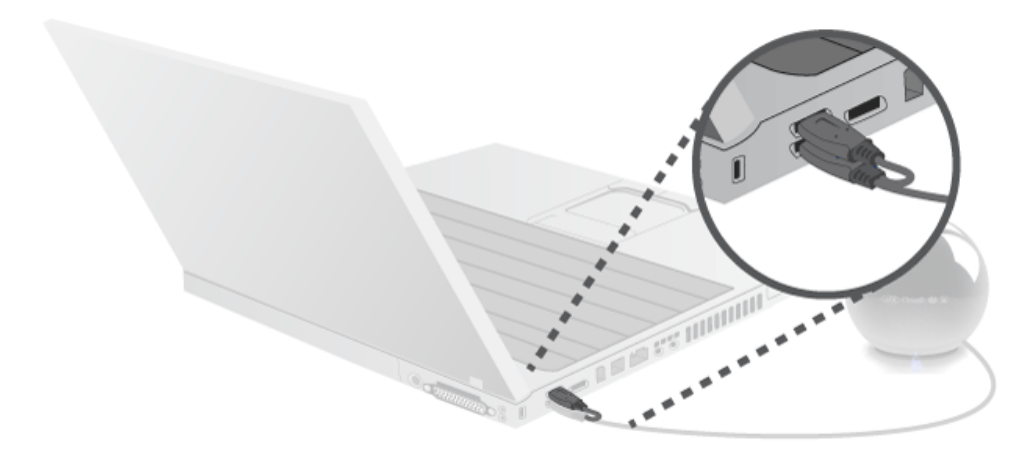

: LaCie Sphère

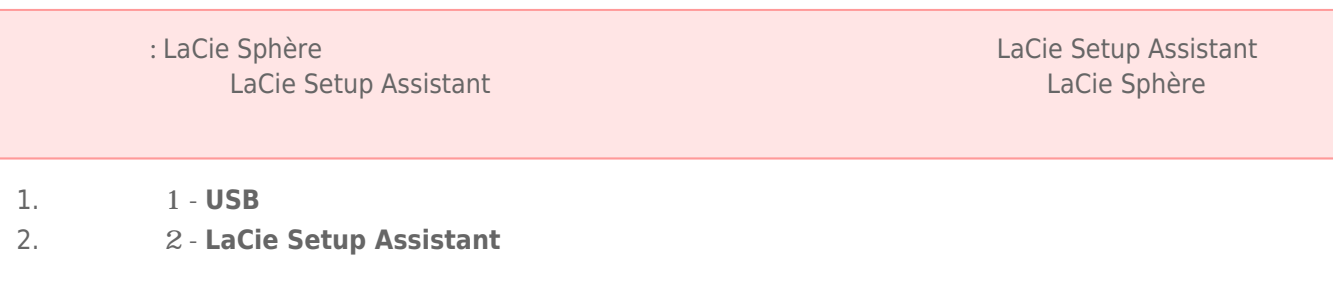

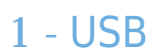

1. USB

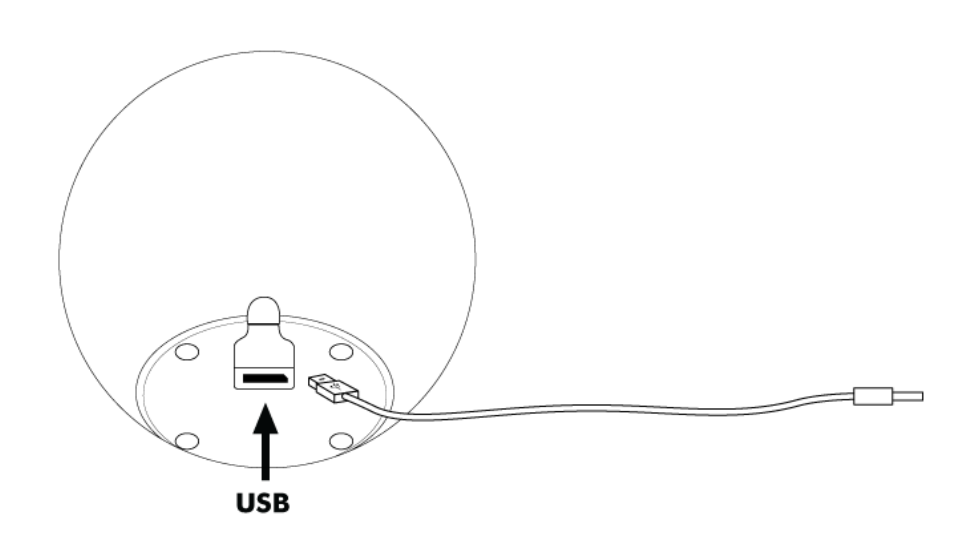

2. Subset USB  $\overline{\phantom{a}}$ 

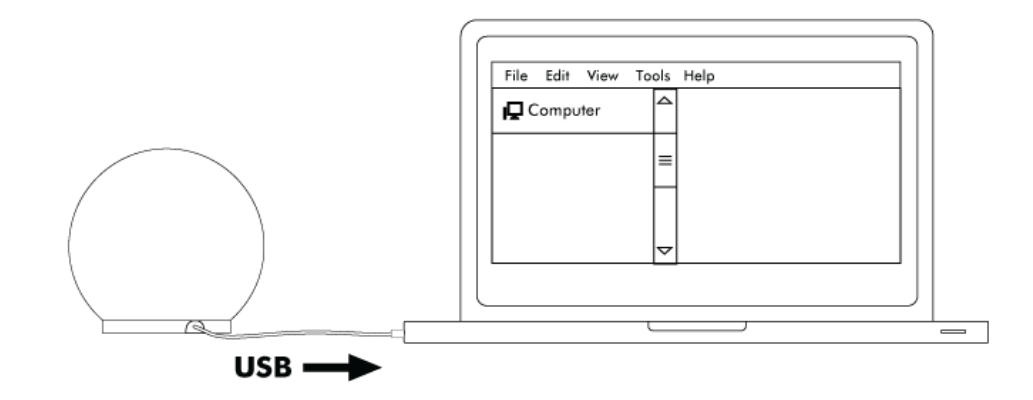

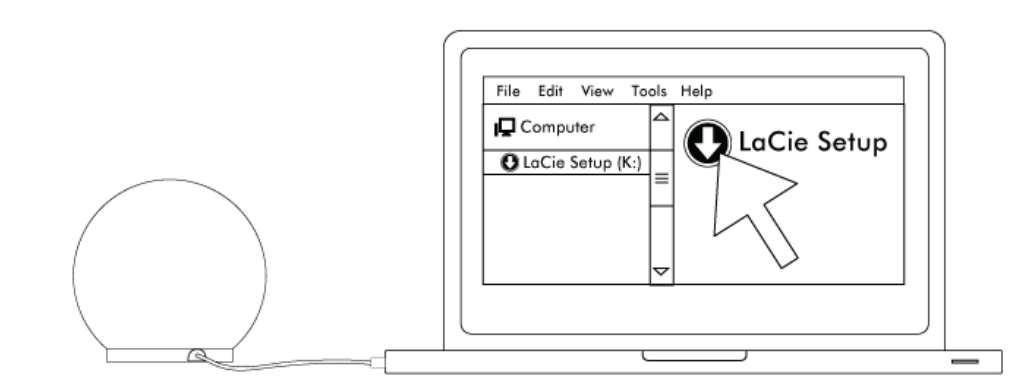

#### 4. 2 - LaCie Setup Assistant

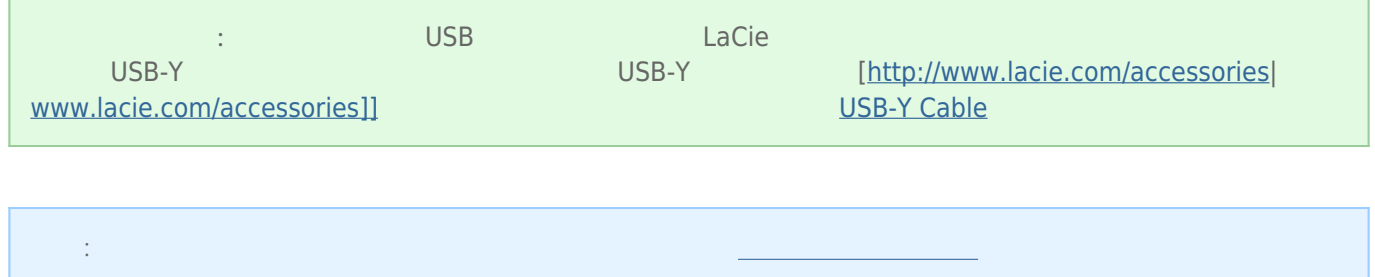

### 2 - LACIE SETUP ASSISTANT

LaCie Setup Assistant

- ーズについて コード・コード アール・コード
- ユーザー マニュアルをコンピュータにコピーします
- LaCie
- 追加機能を提供するソフトウェアをインストールします

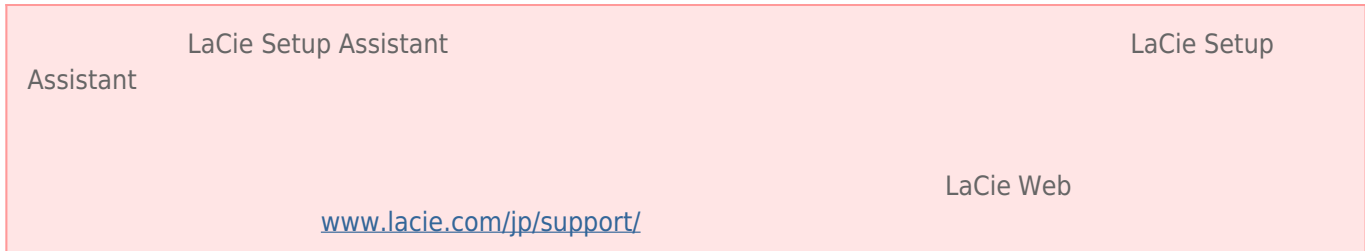

### LaCie Setup Assistant

Mac

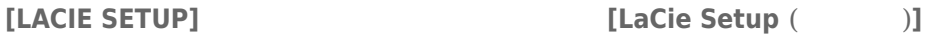

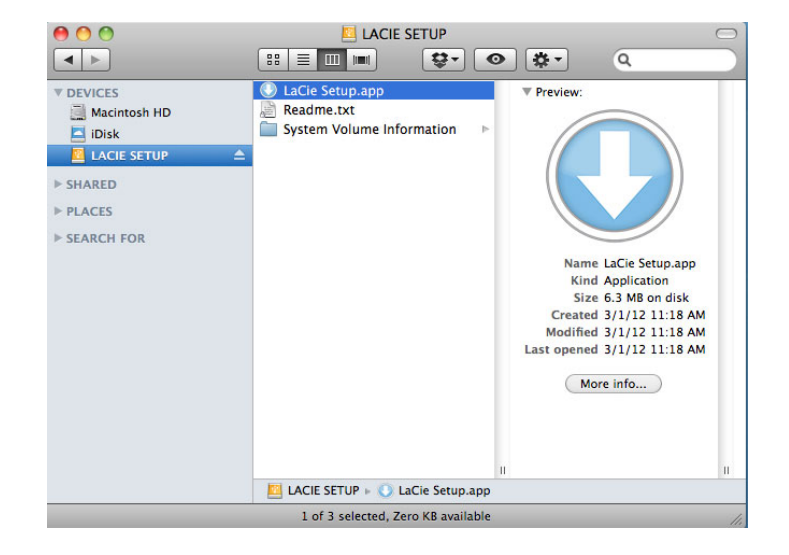

#### Windows

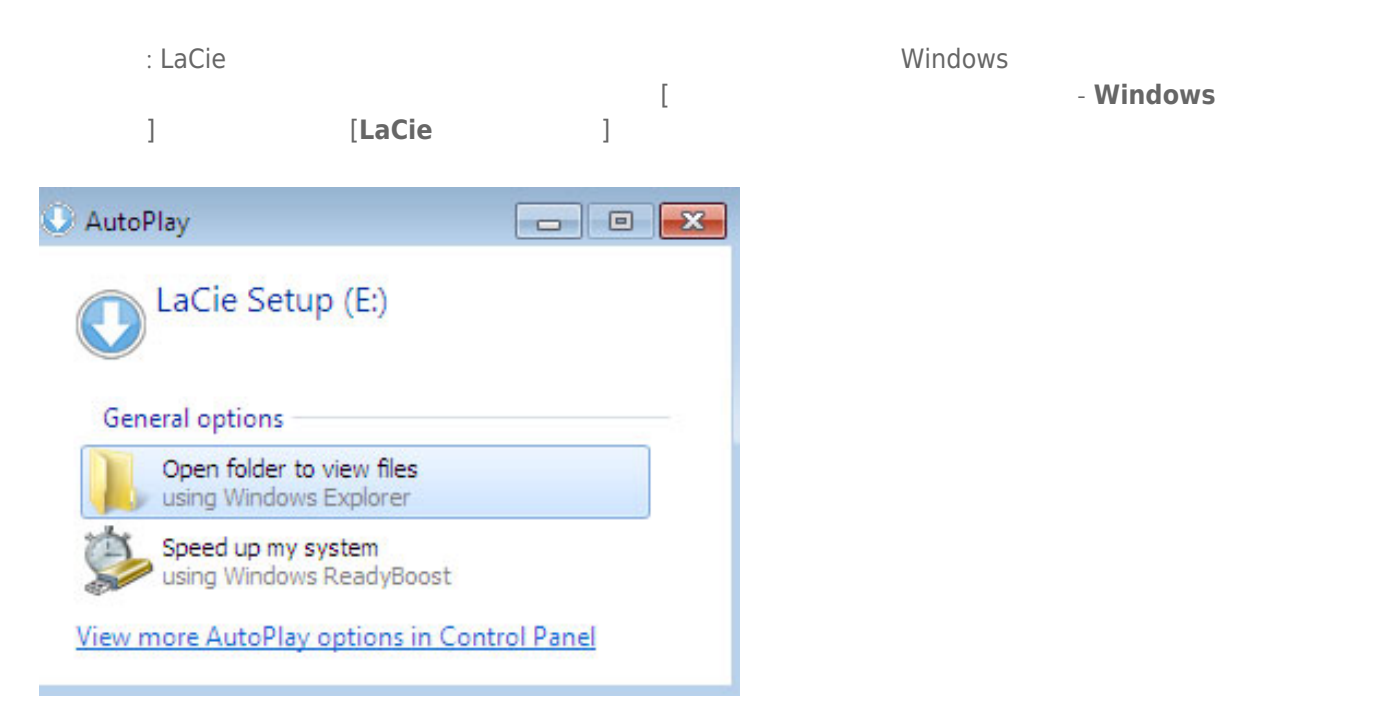

#### 手動アクセス: **[コンピュータ]** (Windows XP の場合は **[マイ コンピュータ] [LACIE SETUP]** ボリュームを開き、 **[LaCie Setup]**

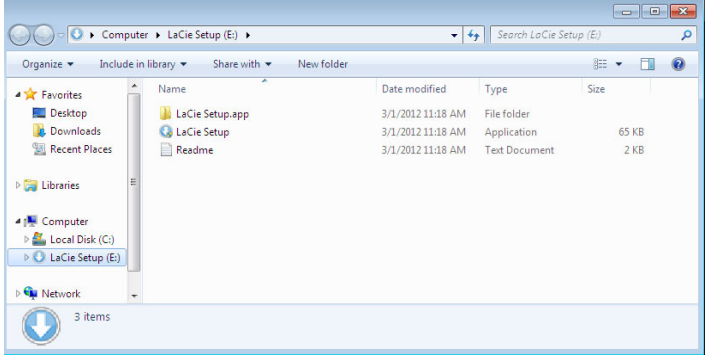

LaCie Setup Assistant 
LaCie The Setup Assistant 
LaCie  $\sim$ **Setup Assistant Mac Law 2016** T Windows [Fig. 2010] **Windows <b>Example 20** and the United States Setup Assistant Operations and Operations Assistant Operations and Operations and Operations and Operations and Operations and Operations and Operations and Operations and Op Genie Timeline LaCie Setup Assistant 
LaCie Setup Assistant 
LaCie User Account Control  $\overline{\mathbf{x}}$ Do you want to allow the following program to make  $\boldsymbol{\hat{2}}$ changes to this computer? Program name: LaCieSetup Verified publisher: LaCie File origin: Hard drive on this computer  $\odot$  Show details Yes No. Change when these notifications appear

**Mac ユーザー向けの重要な情報:** LaCie セットアップ アシスタントを続行するには、コンピュータのパスワー

1.  $\blacksquare$ 

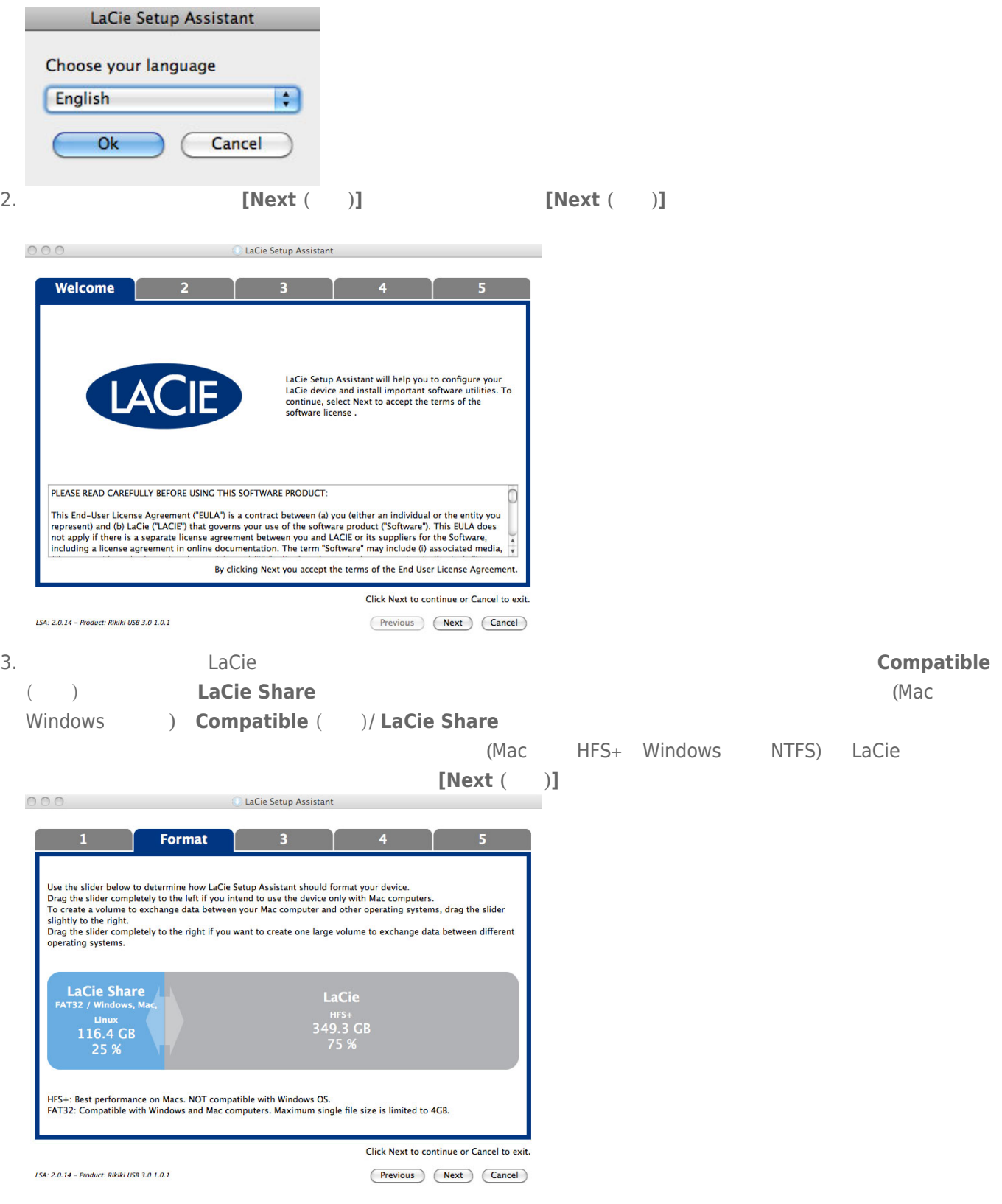

**Mac**

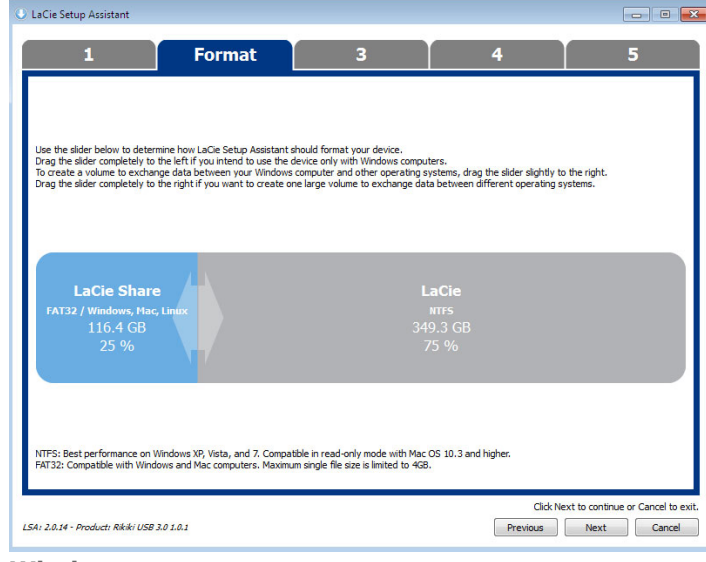

**Windows**

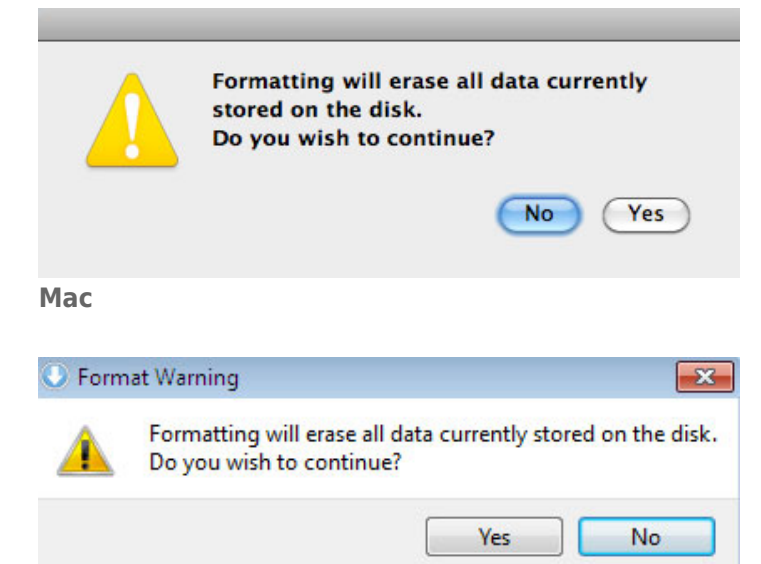

#### **Windows**

5. LaCie Setup Assistant

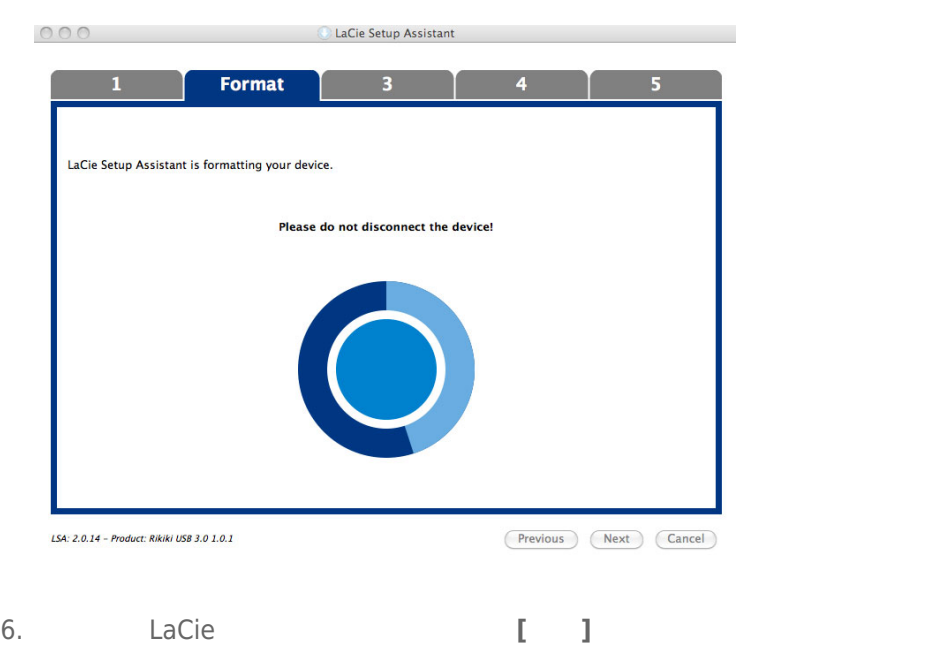

4. ディスクをフォーマットすることについて警告するウィンドウ プロンプトが表示されます。**[Yes (はい)]** を選

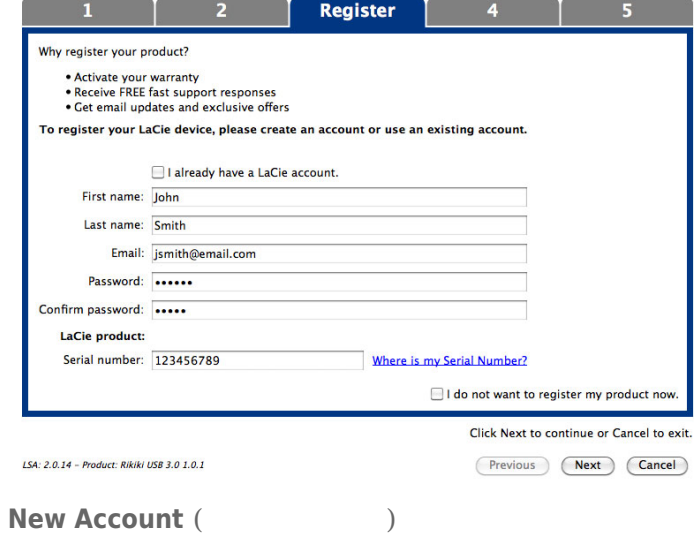

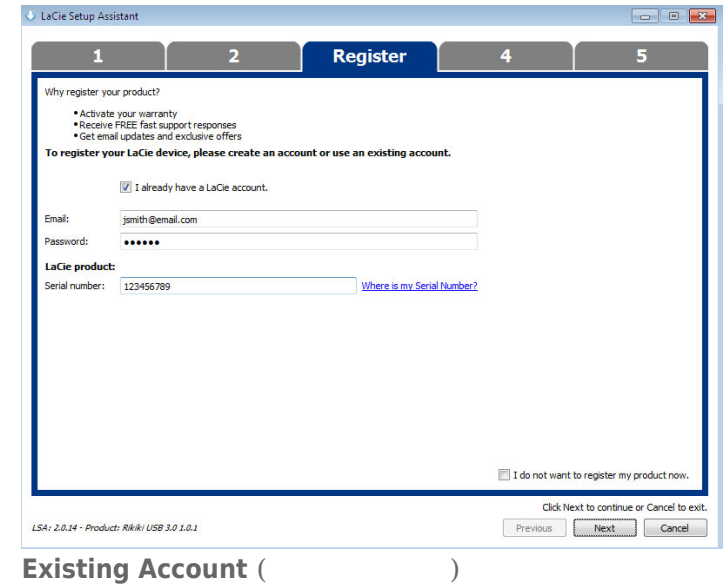

 $7.$ 

 $LaCie$ 

8. **[]** 

9. LaCie Setup Assistant  $\blacksquare$ LaCie

[Compatible (  $\qquad$  ] **重要な情報:** LaCie ソフトウェア ユーティリティはいつでもインストールできます。 フォーマットが完了す ると、LaCie セットアップ アシスタント アプリケーションが次の場所で利用できるようになります。 ■ LaCie: 1

■ Compatible ( /LaCie Share: 2

LaCie Setup Assistant

# **LACIE DESKTOP MANAGER**

LaCie Desktop Manager LaCie の高度な情報を表示し、**[Eco Mode (エコ モード)]** を設定できます。

: LaCie Desktop Manager LaCie LaCie LaCie Desktop Manager

### LACIE DESKTOP MANAGER

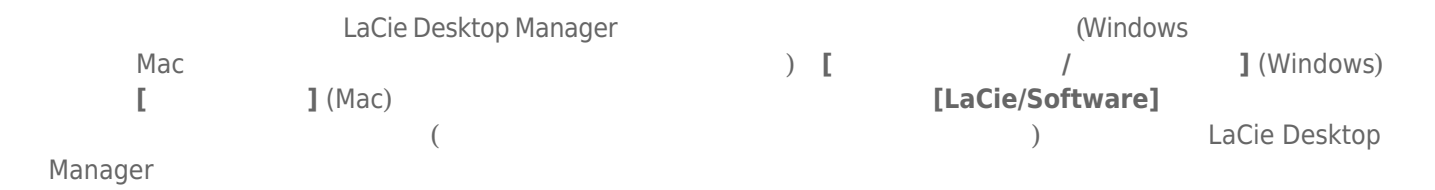

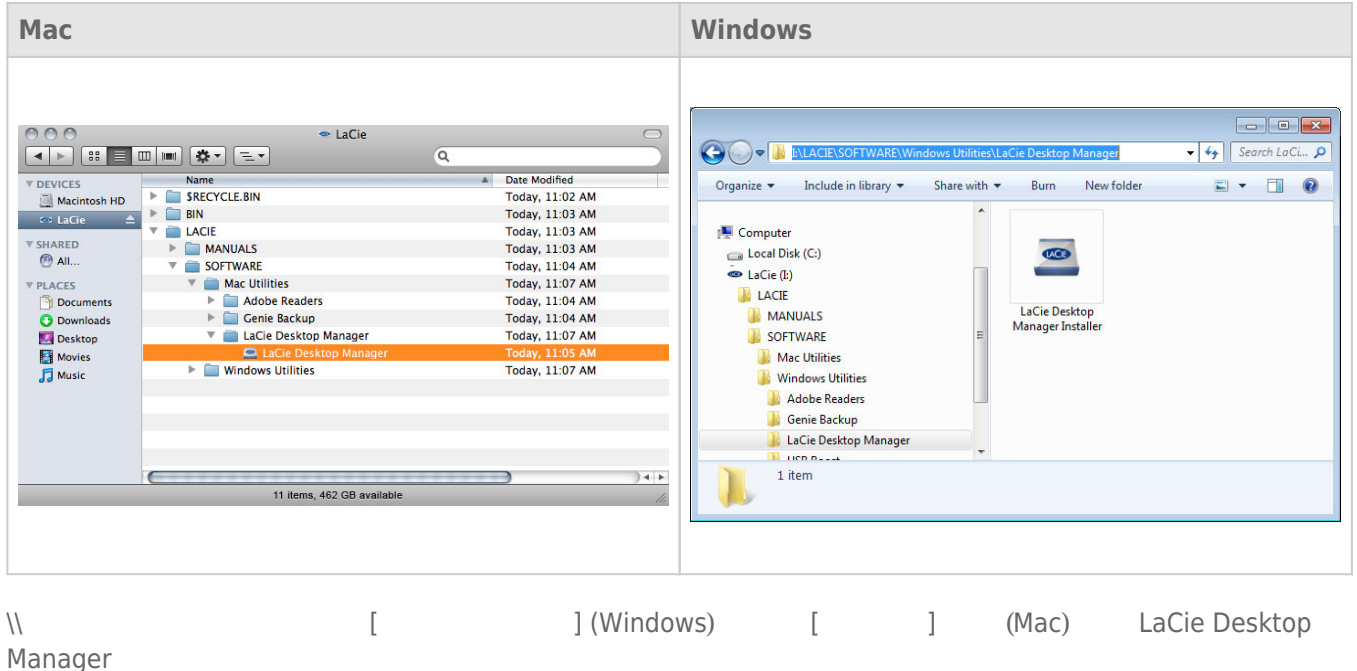

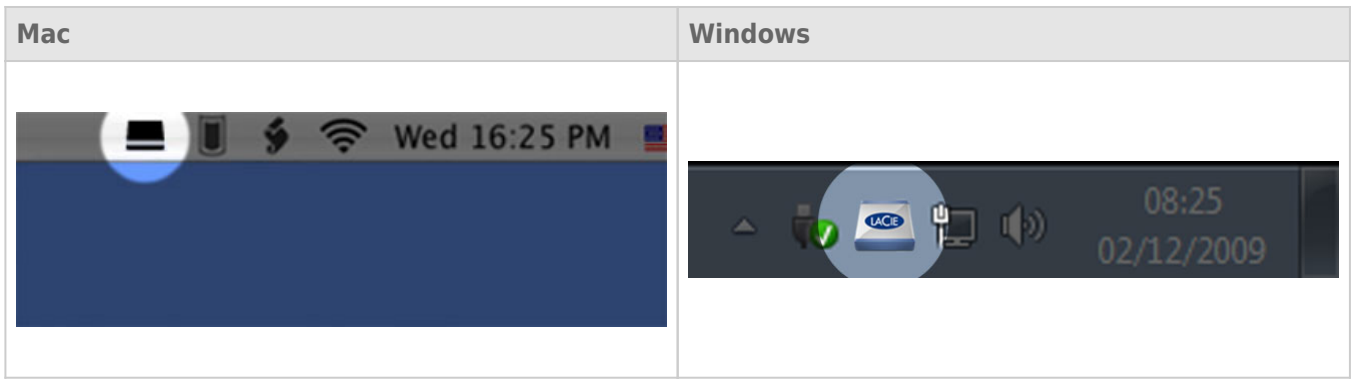

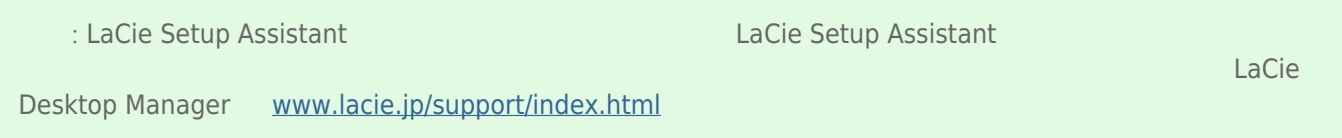

# INFO TAB (Fig.  $\qquad \qquad$ )

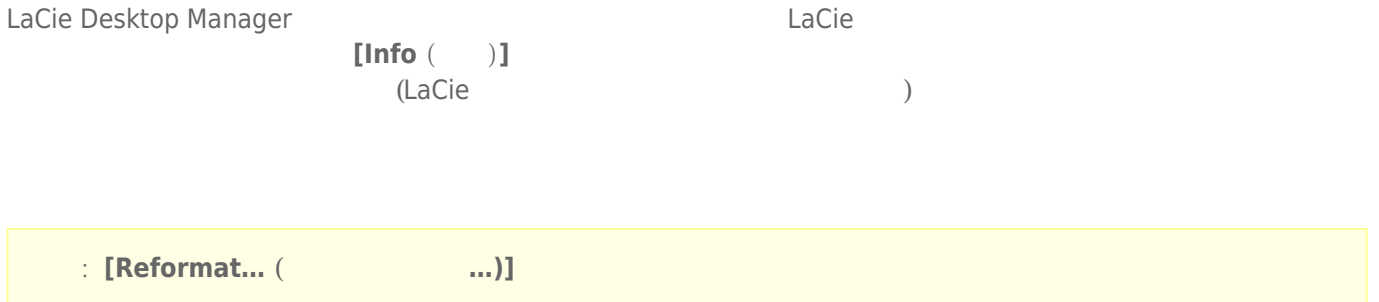

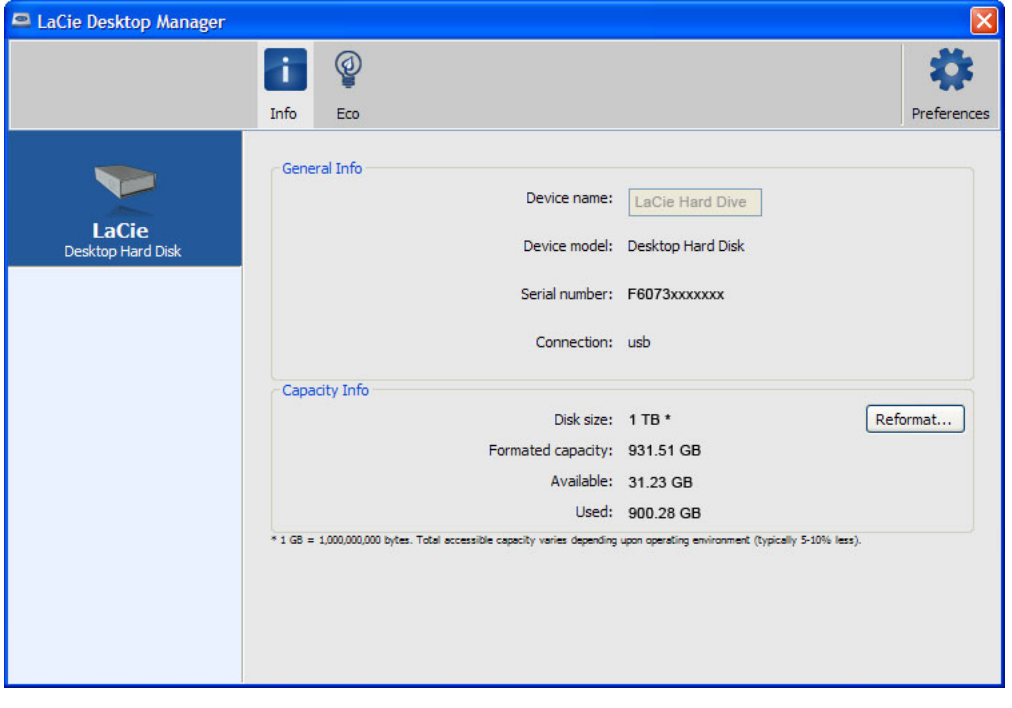

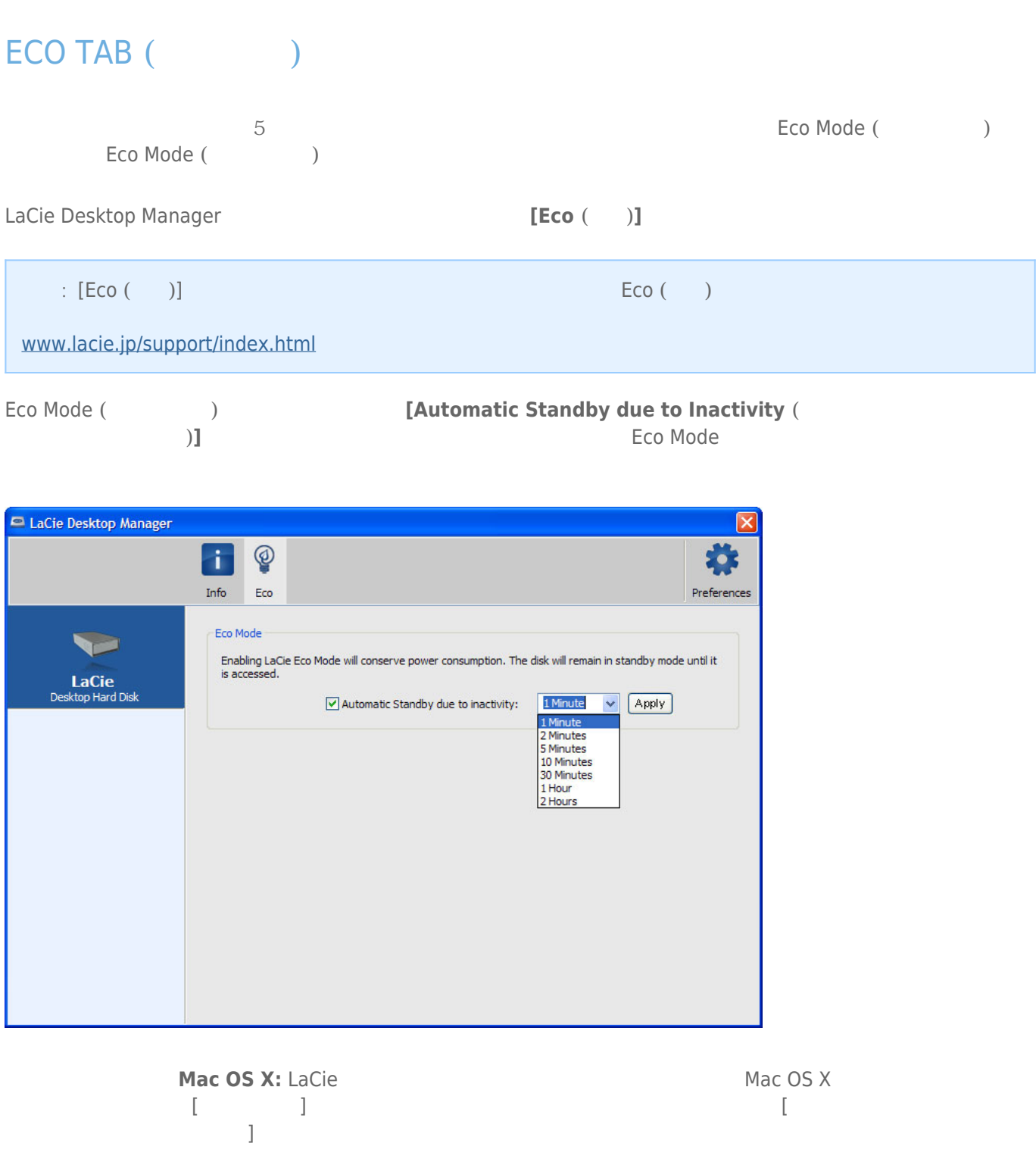

### USB FireWire Thunderbolt eSATA  $LaCie$

## MAC

 $($  $\overline{\phantom{a}}$ 

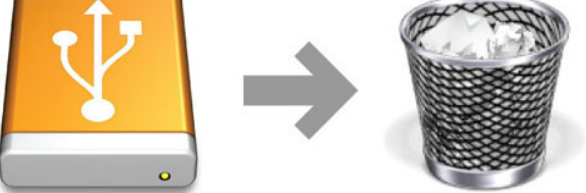

# WINDOWS XP

画面右下にあるシステム トレイから、[ハードウェアの安全な取り外し] アイコン(ハードウェアの上に小さい緑色  $\begin{array}{ccc} \begin{array}{ccc} \text{I} & \text{I} & \text$  $LaCie$ 

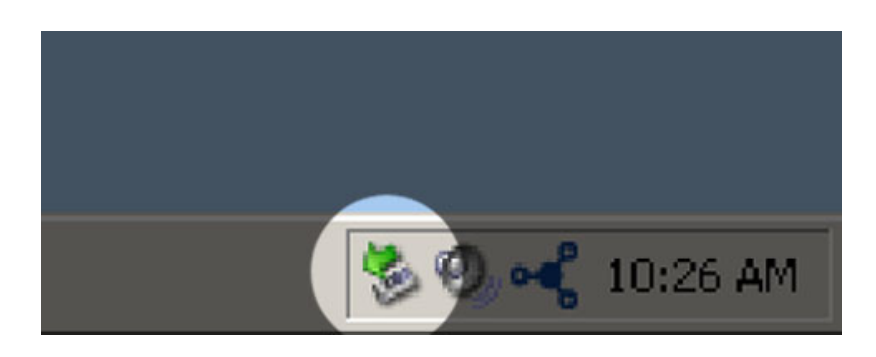

# WINDOWS VISTA WINDOWS 7

 $\begin{bmatrix} \cdot & \cdot & \cdot \end{bmatrix}$ ) expansion  $\overline{\phantom{a}}$ 

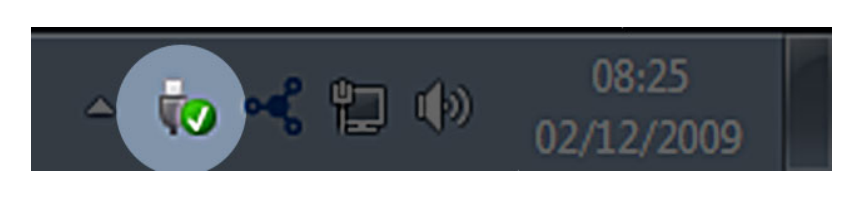

マウントを解除するデバイスで **[取り外し]** を選択します。デバイスを安全に取り外せることを知らせるメッセー

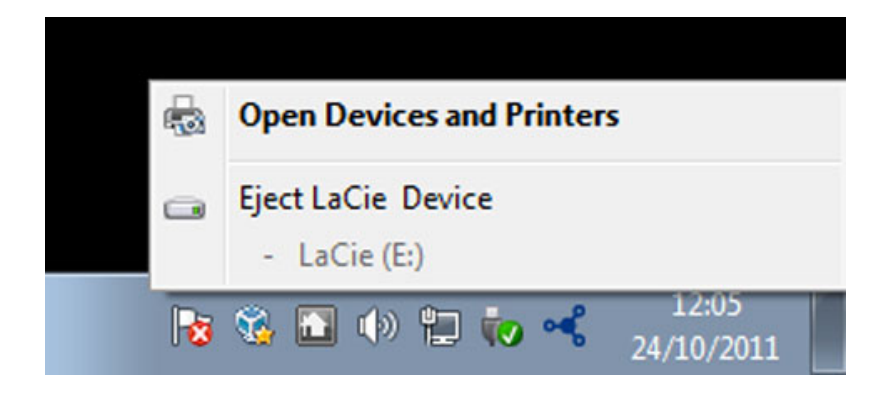

# **フォーマットおよびパーティション (オプション)**

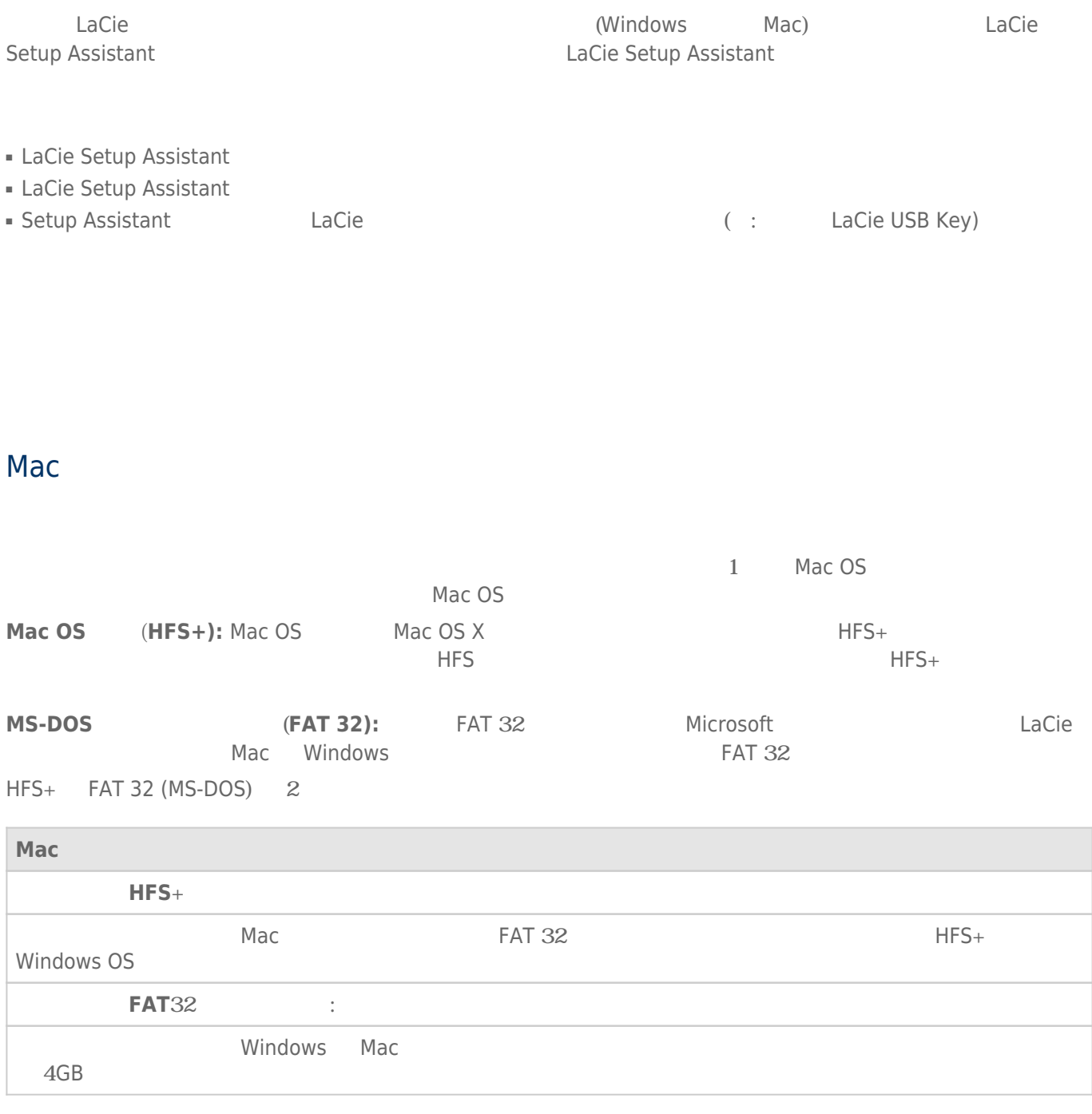

### Windows

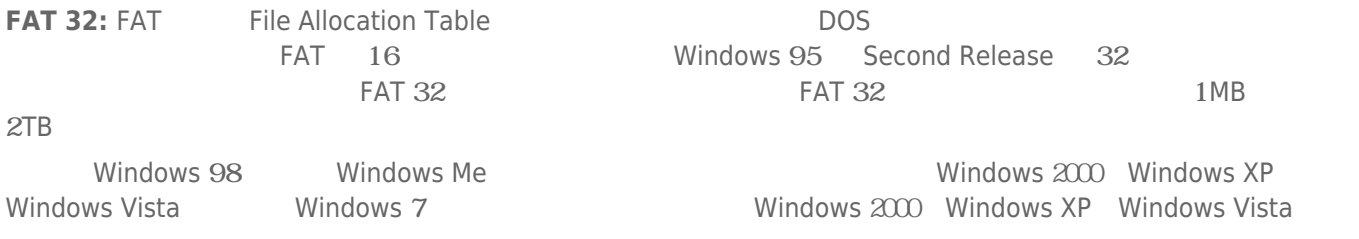

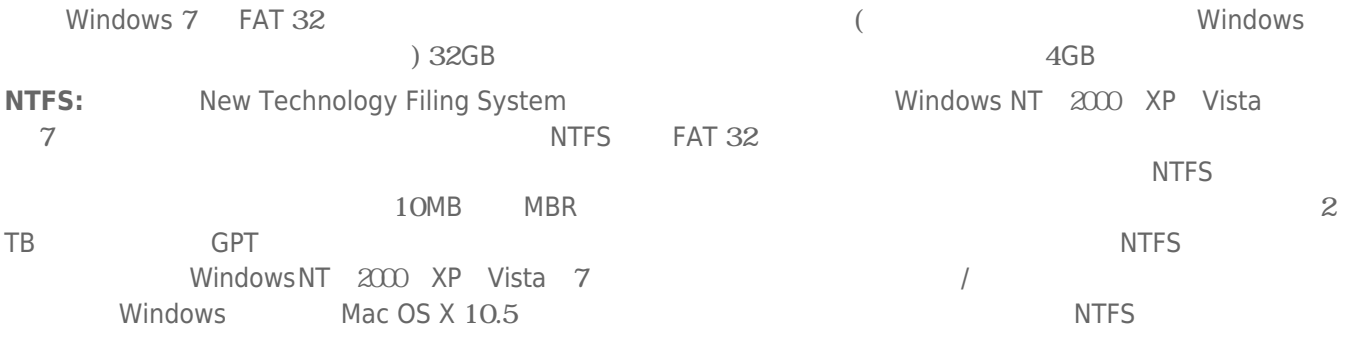

NTFS FAT 32

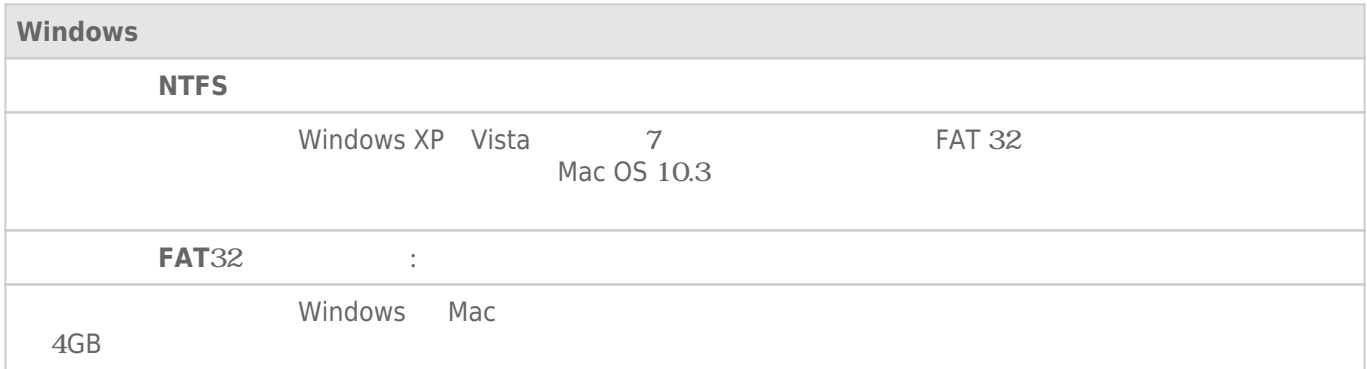

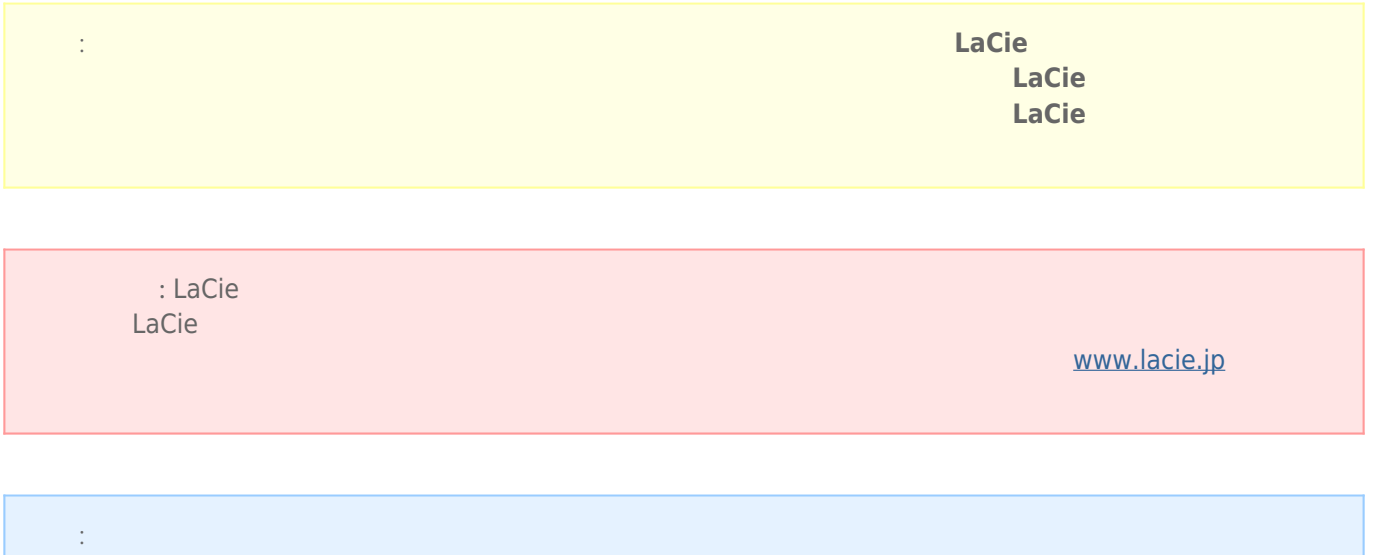

### Mac

#### $1.$

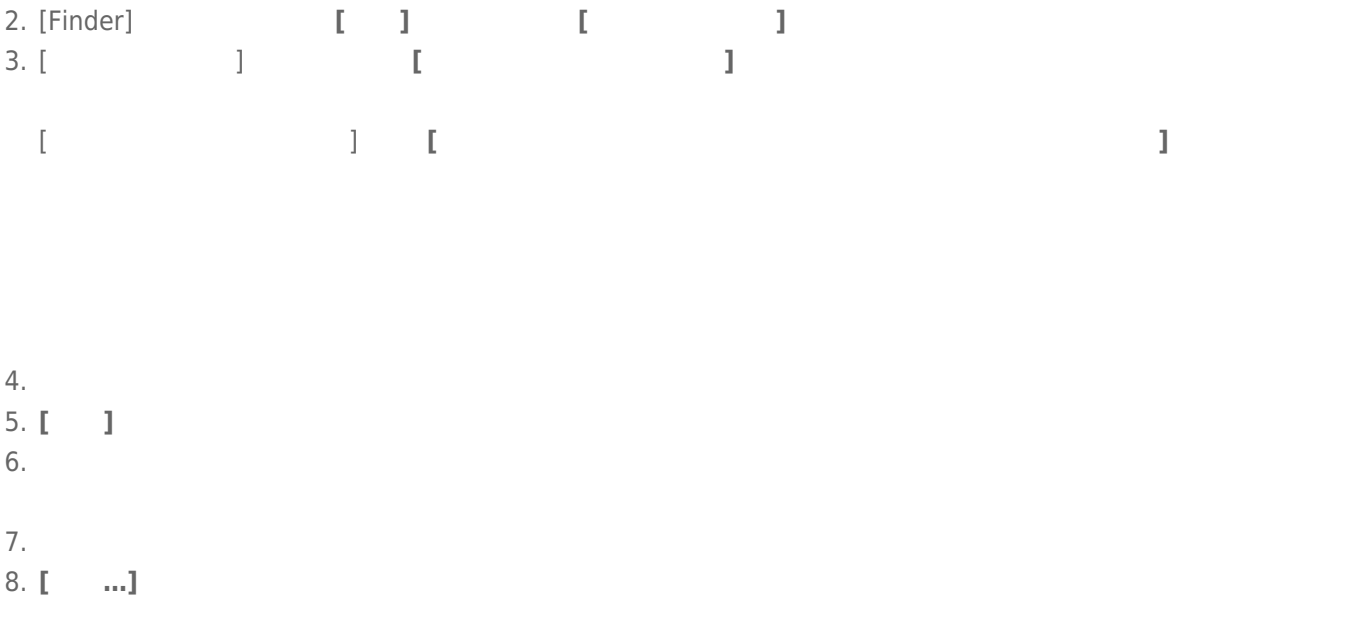

#### Windows

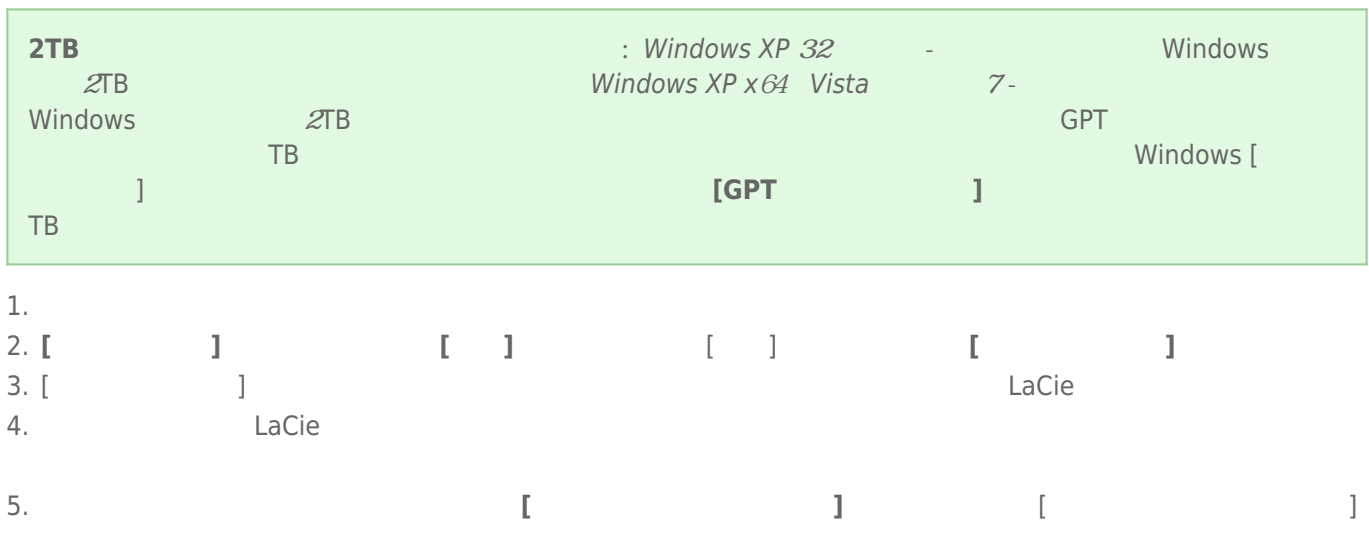

#### $LaCie$

 $1.$ 

2. Secondary Secondary Secondary CPU  $\subset \mathbb{C}$ PU

<u>レストライブは、下記のURLは</u>

#### www.lacie.jp/support/index.html

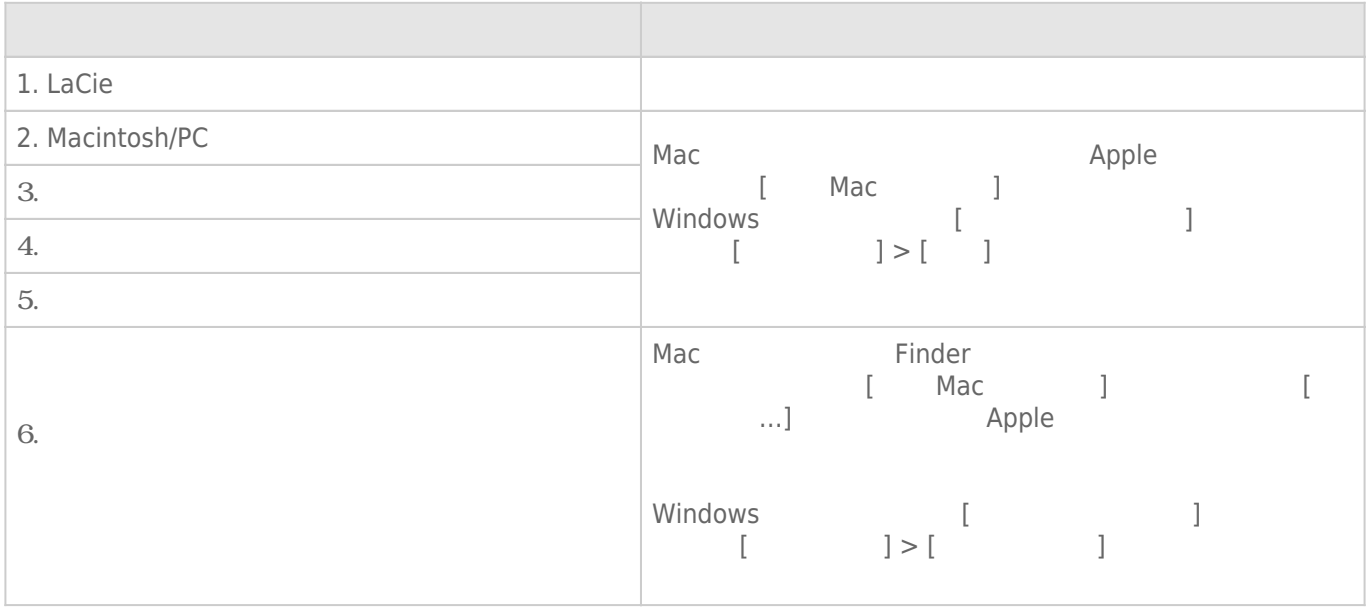

#### **注意:** 製品の問題解決にもっとも便利なインタラクティブ トラブルシューティングを www.lacie.jp/support/index.html

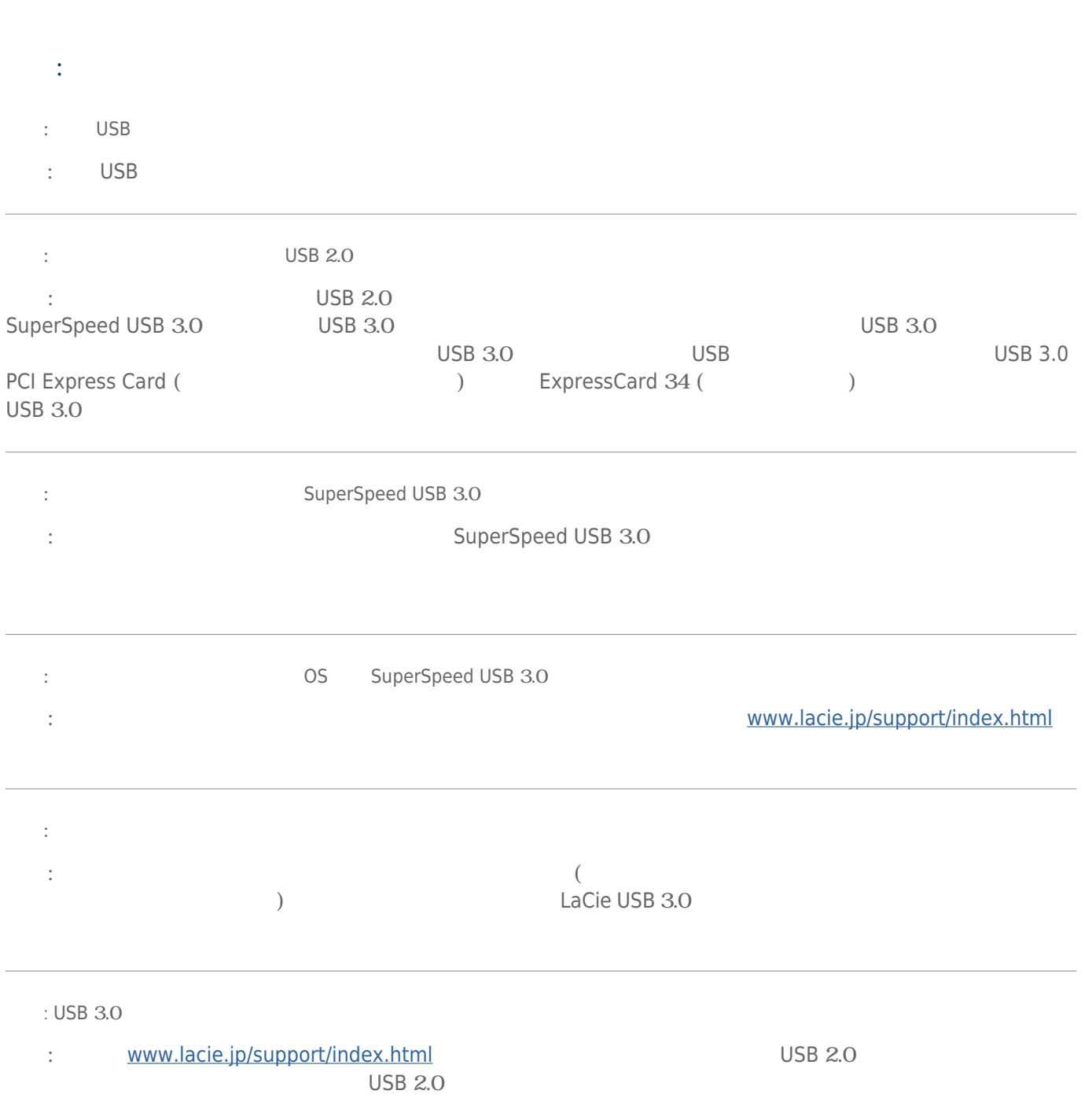

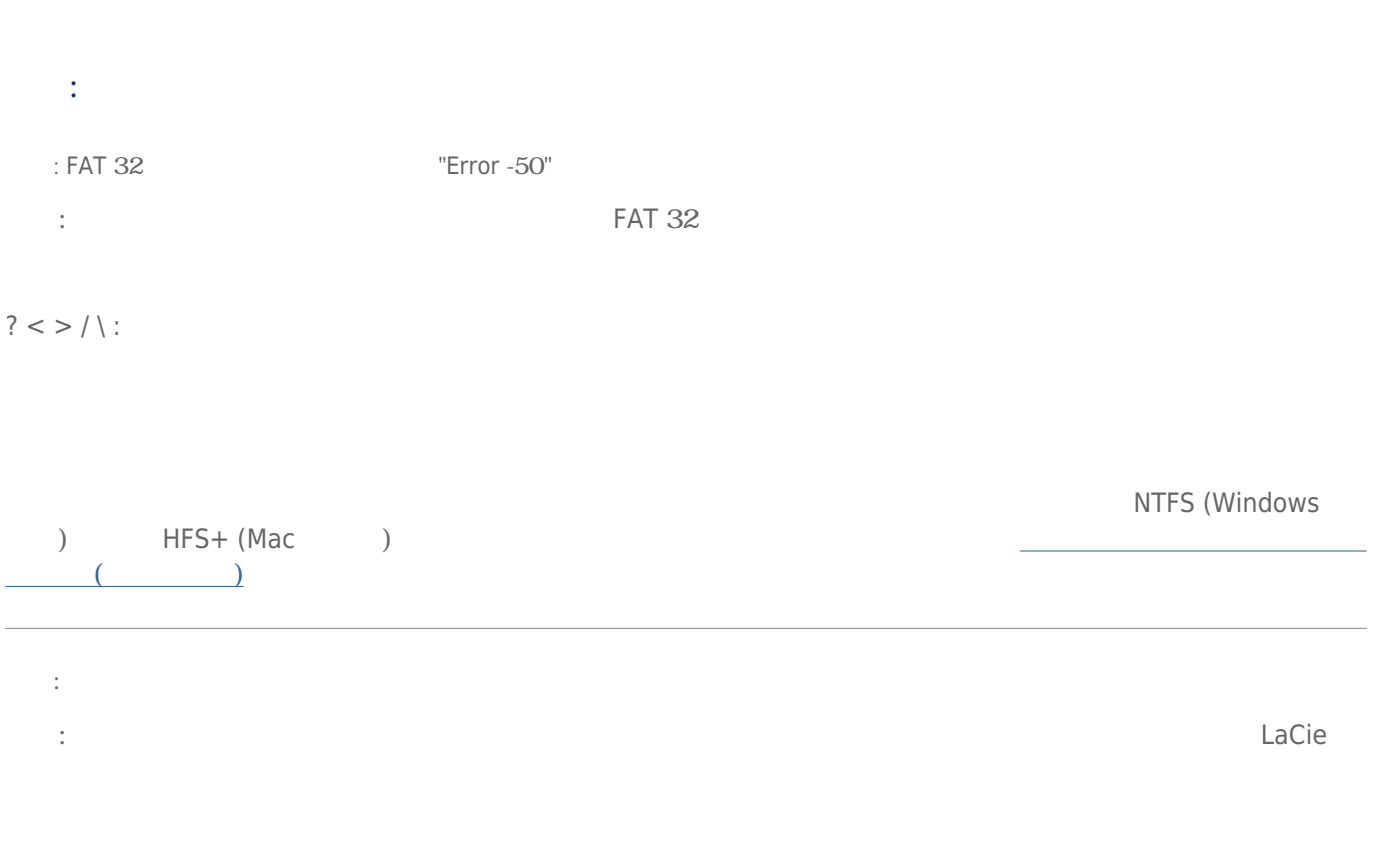

## Mac OS X

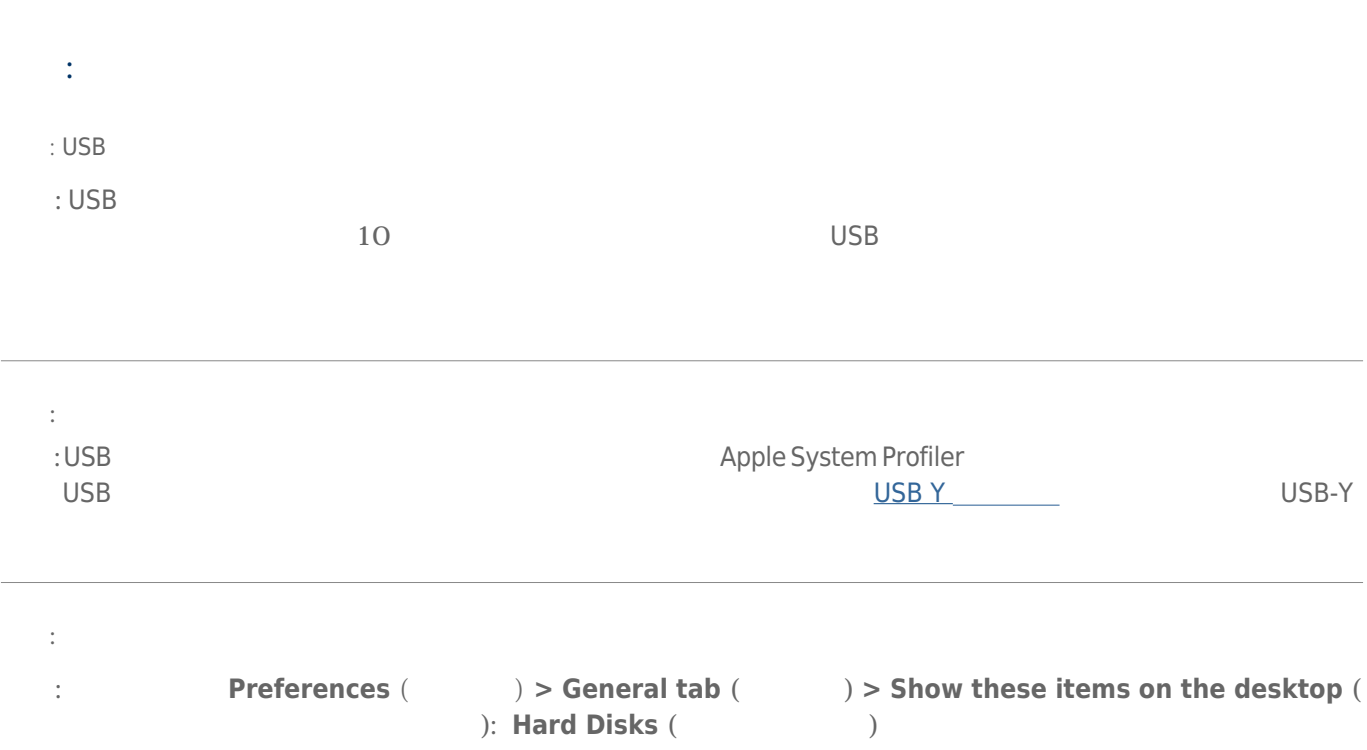

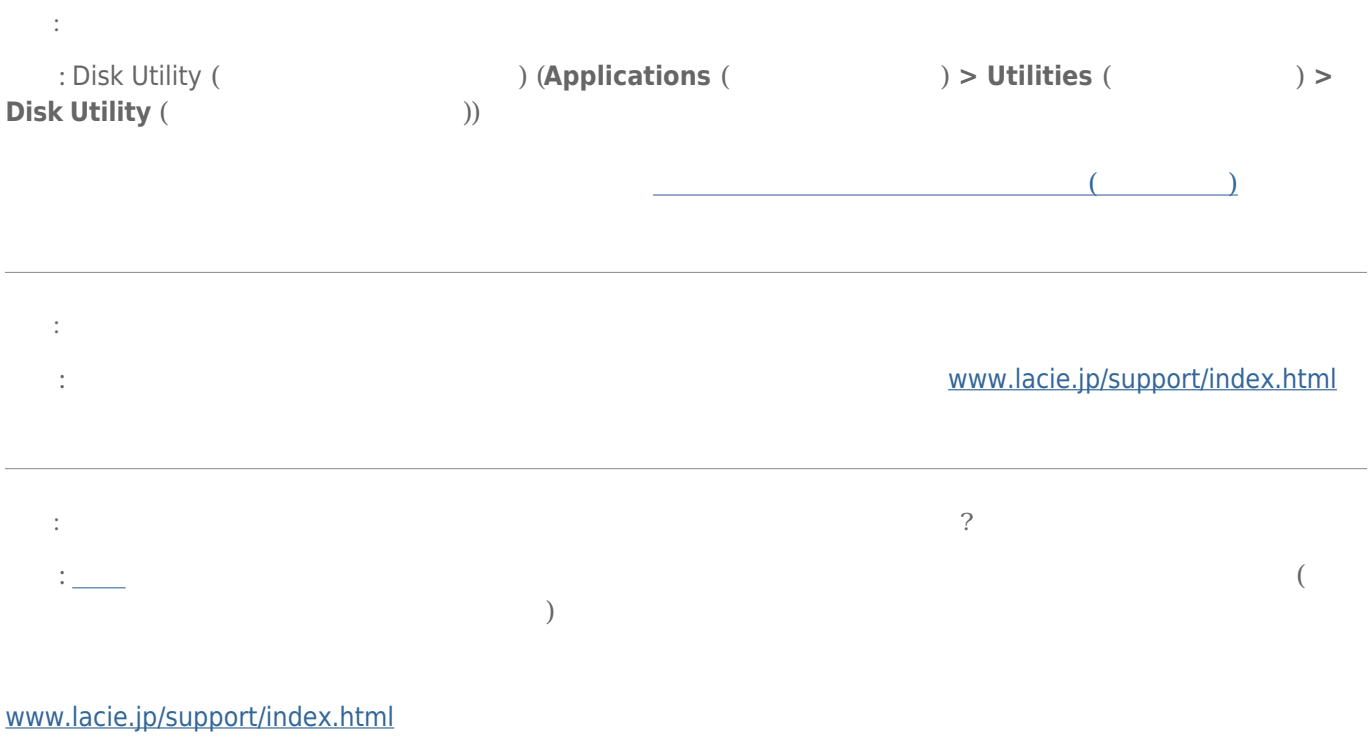

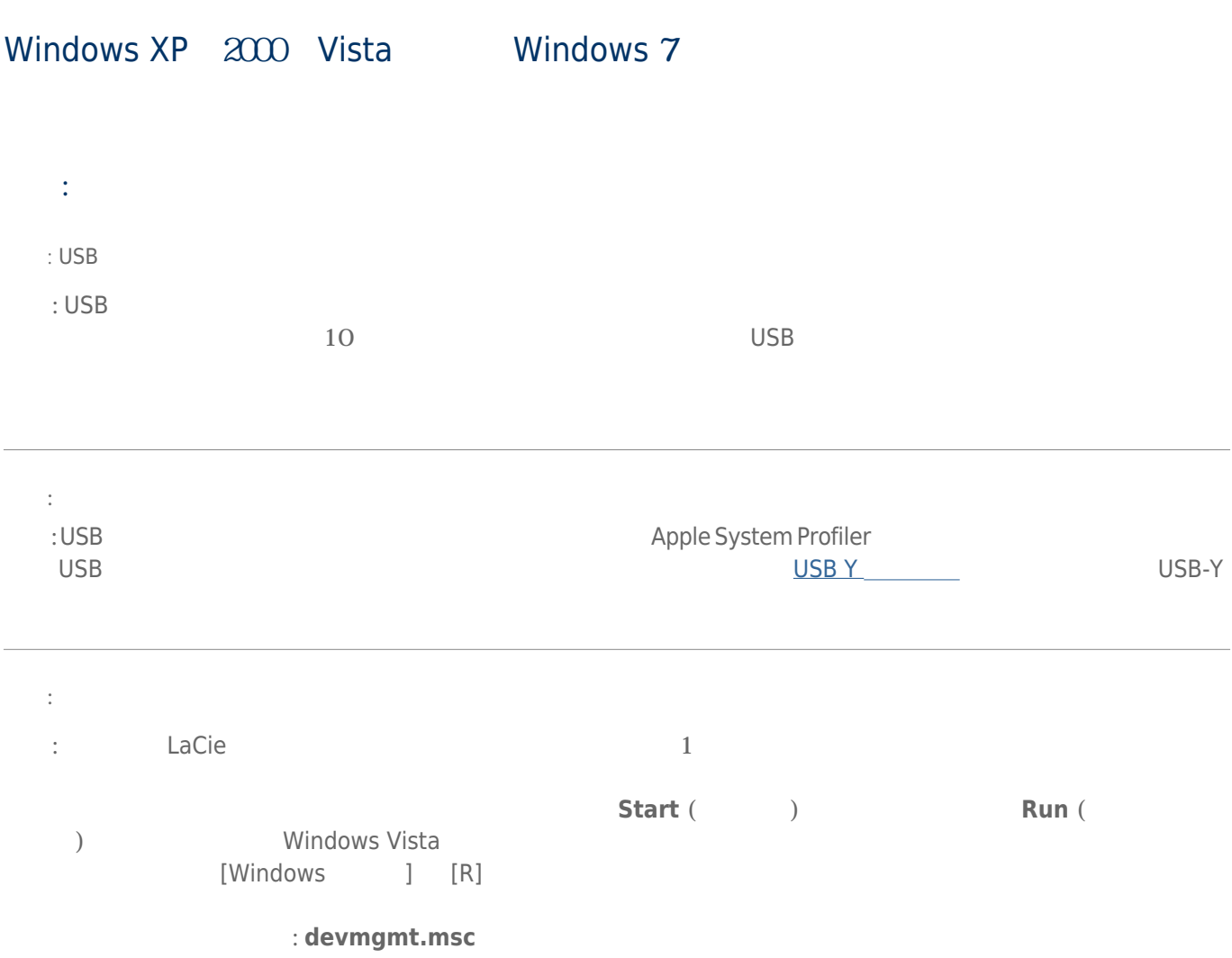

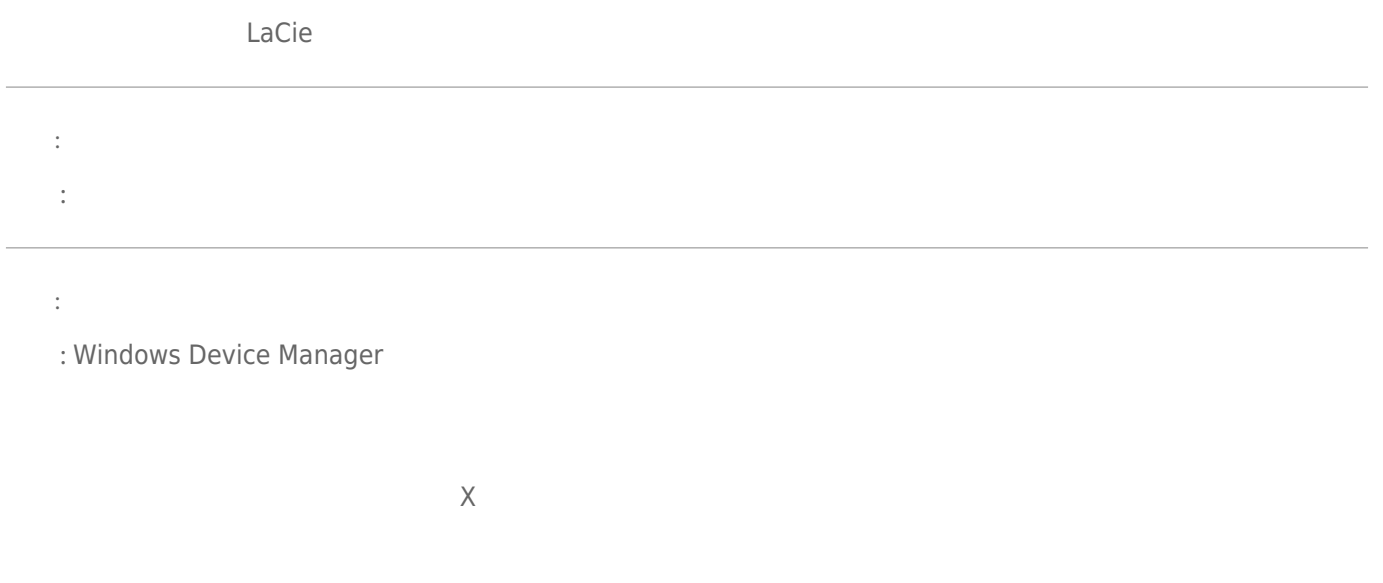

**スク ドライブ** のセクションを参照してください。 左側の **+** をクリックすることが必要な場合があります。

#### www.lacie.jp/support/index.html

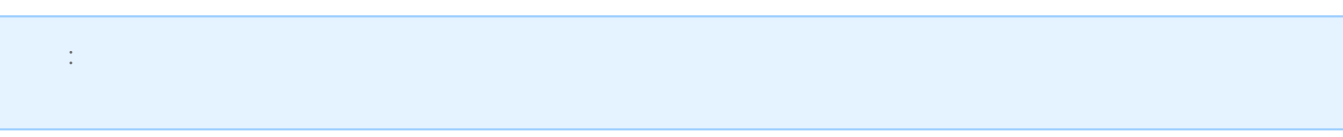

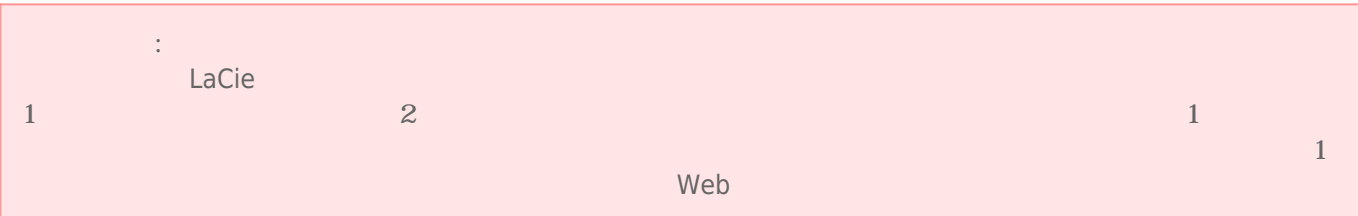

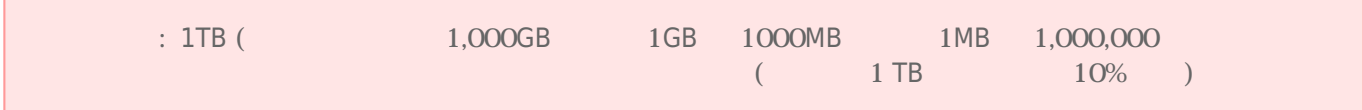

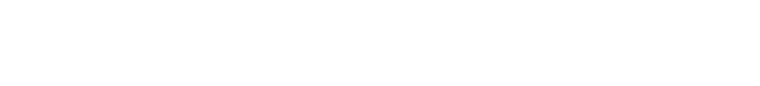

- $\blacksquare$ ーングは、有資格者のみが行うようになっています。
- デバイスの設定にあたっては、本ユーザー マニュアルを十分に読み、正しい手順に従ってください。 ■ ディスク ドライブを開けたり、分解または改造しないでください。 感電、火災、ショート、有害な放出などの

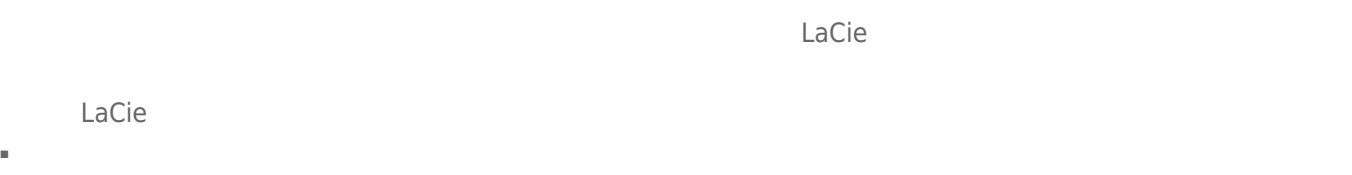

LaCie <del>1997 – Lacie 1997 – Annualista est altres</del>

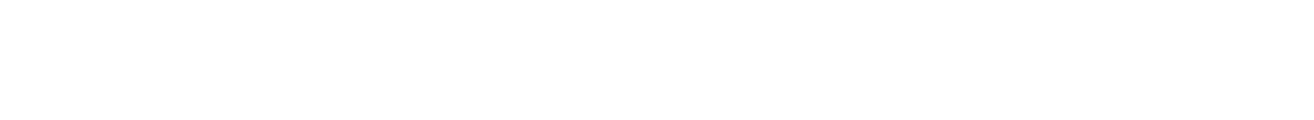

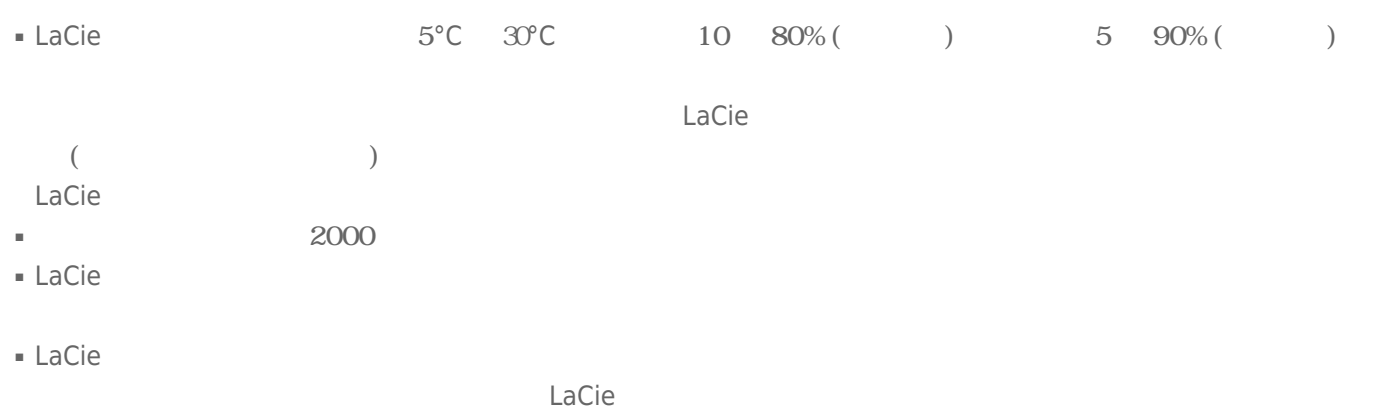

- LaCie トライブに過度の過度の過度の過度の過度によってもない。 トライブに過ぎる しょくしゅう
- LaCie トライブの使用または保管には保管には保管にあたっては、それは保管には保管には保管には保管によっては保管になっては、それは保管には保管になっては、
- $\blacksquare$  LaCie  $\blacksquare$

 $LaCie$ 

■ 弊社が定める保証期間(本製品ご購入日から起算されます)内に適切な使用環境で発生した本製品の故障に限り、

■ 以下の場合には、保証対象外となります。  $1.$ 2.  $\blacksquare$  $3.$  $4.$ 

5.  $\frac{1}{\sqrt{2}}$ 

 $6.$ 

 $7.$  $8.$ 

 $9.$ 

10.

- 修理のご依頼は、保証書を本製品に添えて、お買い上げの販売店にお持ちいただくか、弊社修理センターに送付
- 弊社修理センターへご送付いただく場合の送料はお客様のご負担となります。また、ご送付いただく際、適切な
- 修理・もしくは同機種での交換ができない場合は、保証対象製品と同等またはそれ以上の性能を有する他の製品
- 
- 有償、無償、無償、無償、無償の部品等は 有償、無償の部品等は あかわら あかわら あかわら  $\blacksquare$
- 故障とは、本製品が本製品の仕様に定める通りに機能しないことを指します。外観損傷(本製品の傷や破損)に

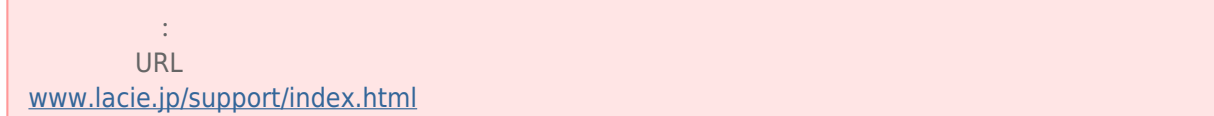

■ 本製品の故障について、弊社に故意または重大な過失がある場合を除き、弊社の債務不履行及び不法行為等の損

■ 本製品の故障に起因する派生的、付随的、間接的および精神的損害、逸失利益、ならびにデータ損害の補償・復

■ 保証書は、日本国内においてのみ有効です。保証書は再発行しませんので、大切に保管してください。また、海

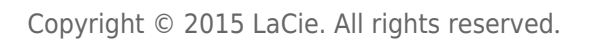

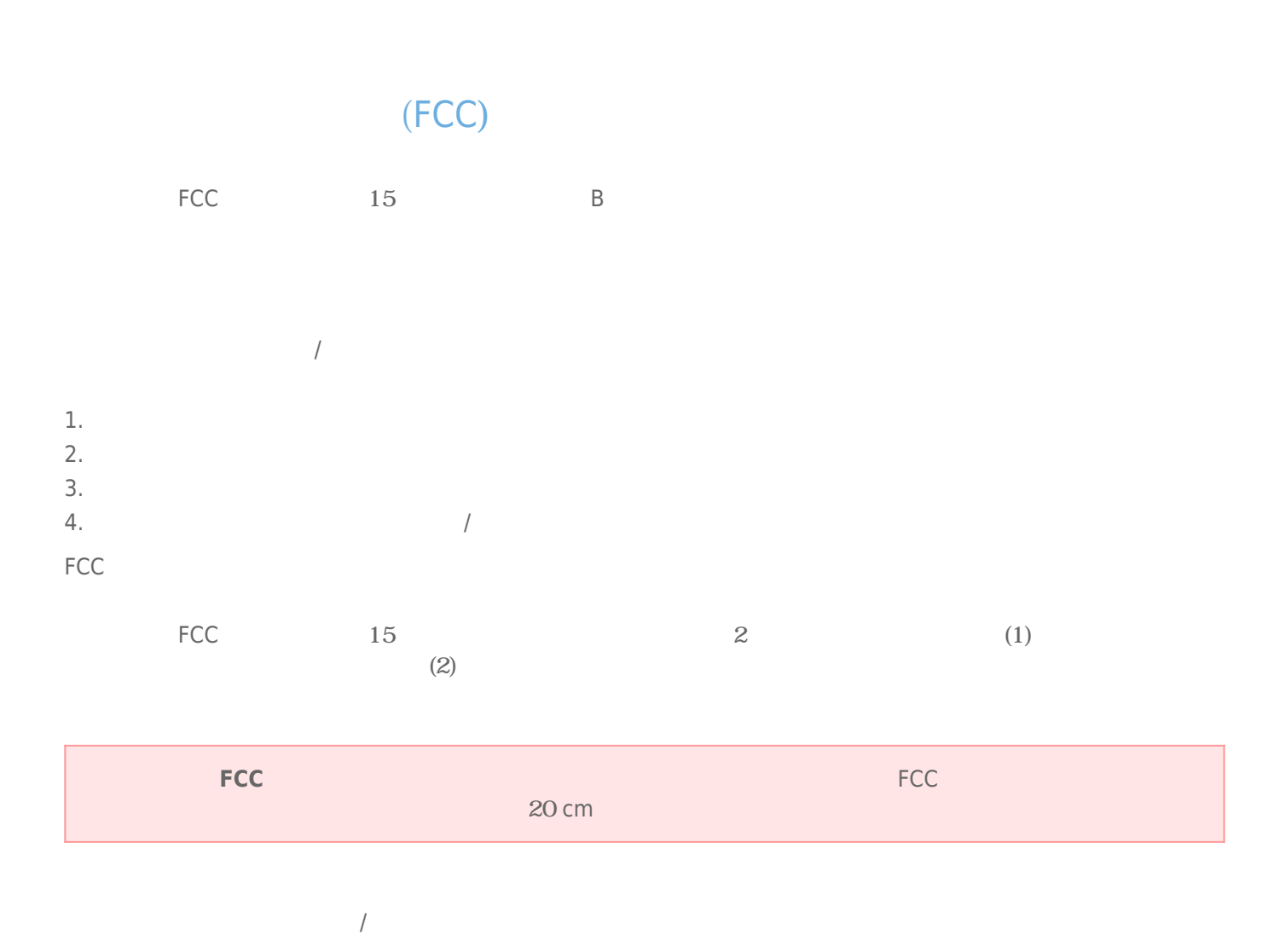

LaCie | Christofle Sphère 2014

### **WEEE**

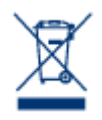

Apple Mac Macintosh Apple Inc. Microsoft Windows XP Windows Vista Windows 7 Microsoft Corporation

B The Secret B Secret States (Canadian Interference-Causing Equipment Regulations) CAN ICES-3 (B)/NMB-3(B)

 $VCCI$  ( $VCCI$ )  $B$ 

LaCie CloudBox

# CE

 $\begin{cases}\n\begin{cases}\n\text{Lacie} \\
\text{108/EC};\n\end{cases}\n\end{cases}$ : 200495/EC : 2006/95/EC